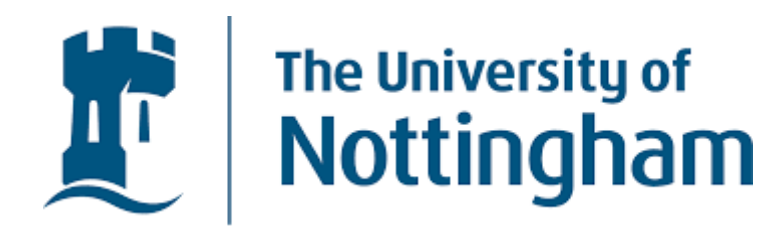

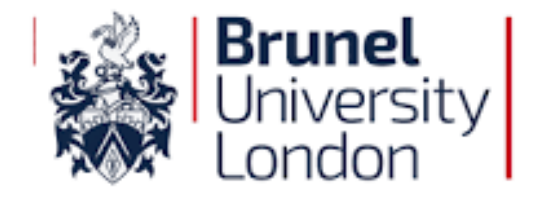

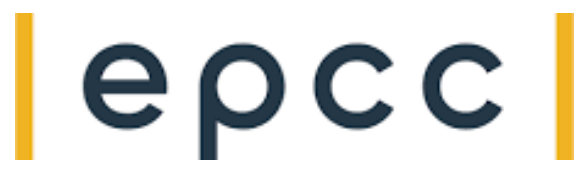

# *Nucleate Boiling: a coupled MD-CFD case*

### **M. Magnini1,\*, E. R. Smith<sup>2</sup> , G. J. Pringle<sup>3</sup> , G. Gennari<sup>4</sup>**

*<sup>1</sup>Dept. of Mechanical Engineering, University of Nottingham, Nottingham.* E-mail: *mirco.magnini@nottingham.ac.uk <sup>2</sup>Mechanical and Aerospace Engineering, Brunel University London: [edward.smith@brunel.ac.uk](mailto:edward.smith@brunel.ac.uk) <sup>3</sup>EPCC, University of Edinburgh: [g.pringle@epcc.ed.ac.uk](mailto:g.pringle@epcc.ed.ac.uk)*

*<sup>4</sup>Dept. of Mechanical Engineering, University of Nottingham, Nottingham*: *gabriele.gennari@nottingham.ac.uk*

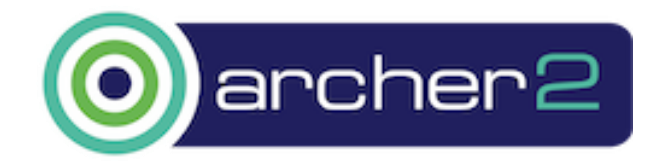

**eCSE06-01: "Hybrid Atomistic-Continuum Simulations of Boiling Across Scales"**

### **Outline**

- ➢ Problem description
- ➢ Case setup
- ➢ Overview of the configuration files
- ➢ Demo
- ➢ Results

### **Problem description**

- ➢ Nucleate bubble in a heated cavity
- ➢ Data generated using flowmol

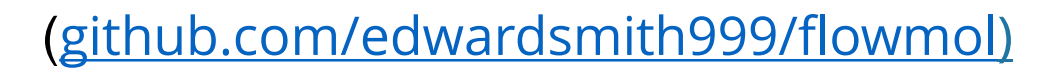

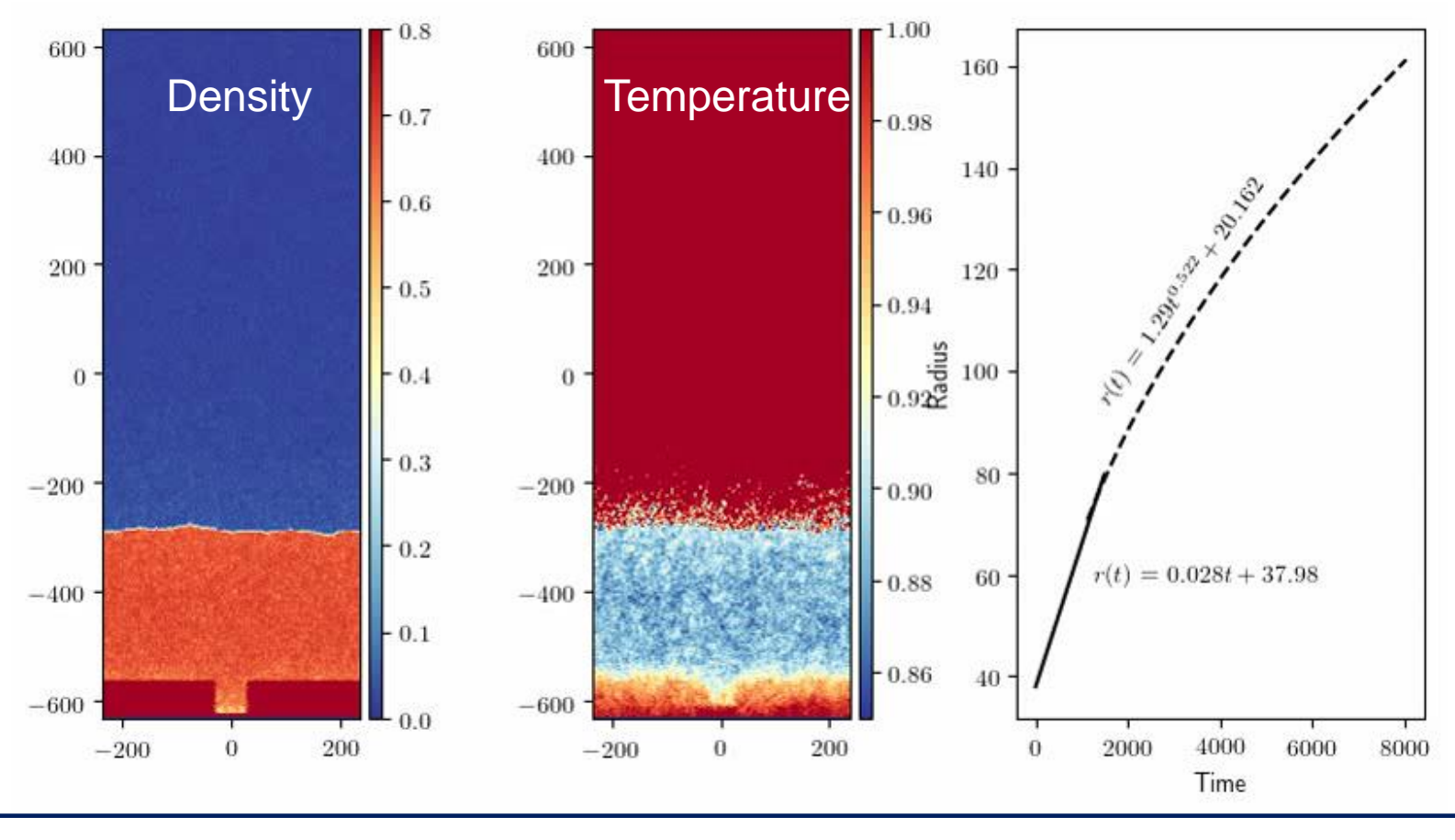

- ➢ Conversion factors
	- $\geq$  Length 1 = 0.34 nm
	- $\triangleright$  Temp. 1 = 125 K
	- $\geq$  Density 0.7 = 1160 kg m<sup>-3</sup>

### **Problem description**

- ➢ Nucleate bubble in a heated cavity
- ➢ Properties and dimensions:
	- ➢ Fluid: Argon
	- ≻ Domain size,  $L0 = 1.6 \times 10^{-7}$  m
	- $\triangleright$  Cavity size,  $\delta = 2.1 \times 10^{-8}$  m

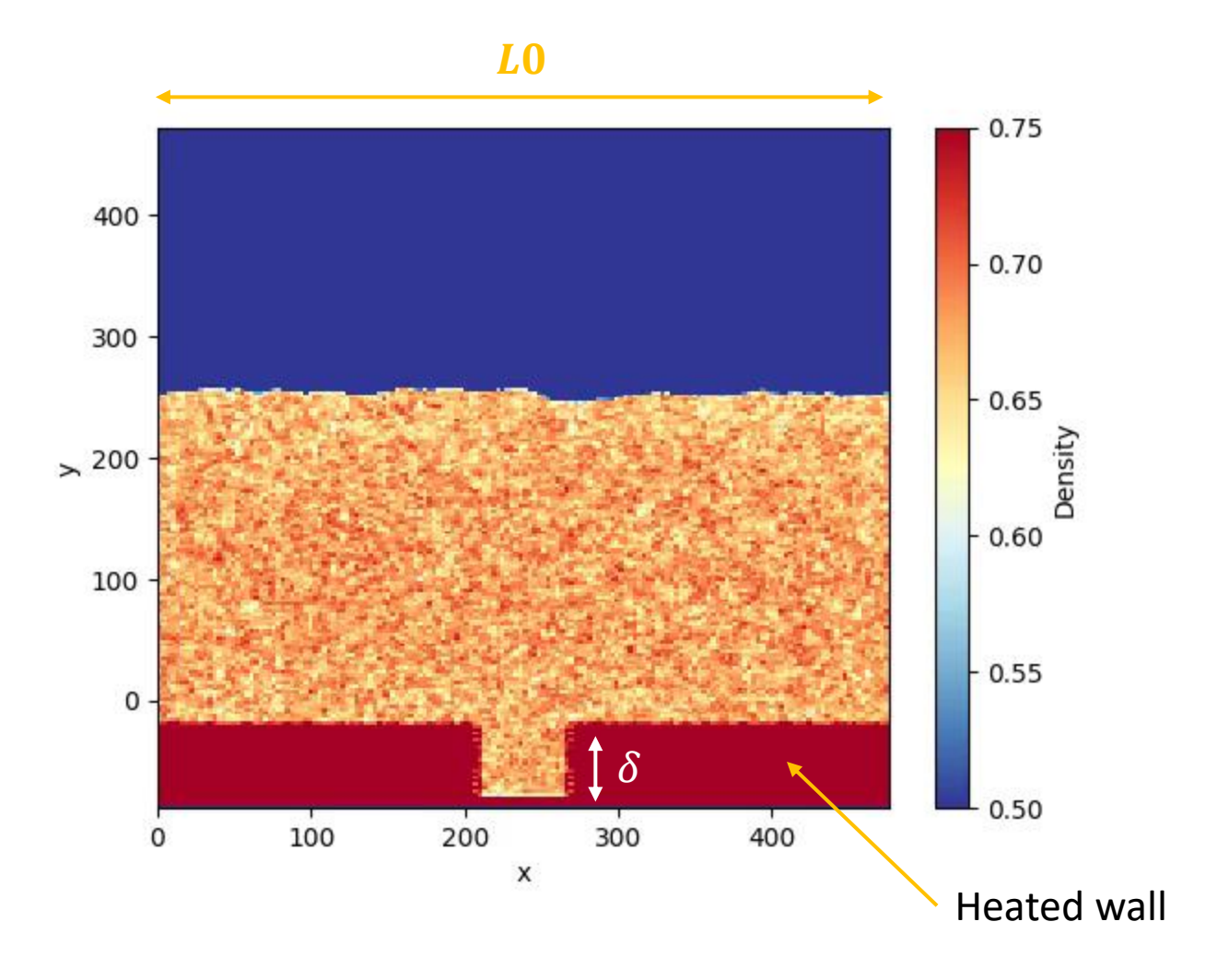

➢ One-way coupled simulation

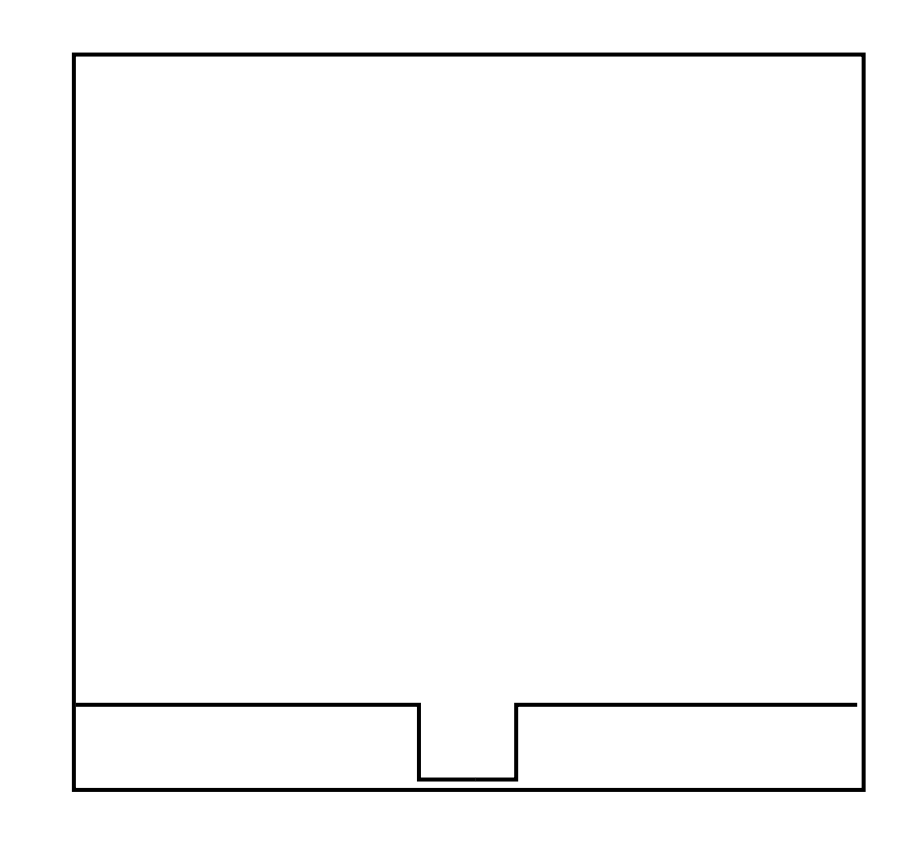

- ➢ One-way coupled simulation
- ➢ MD runs first and data is stored in several snapshots

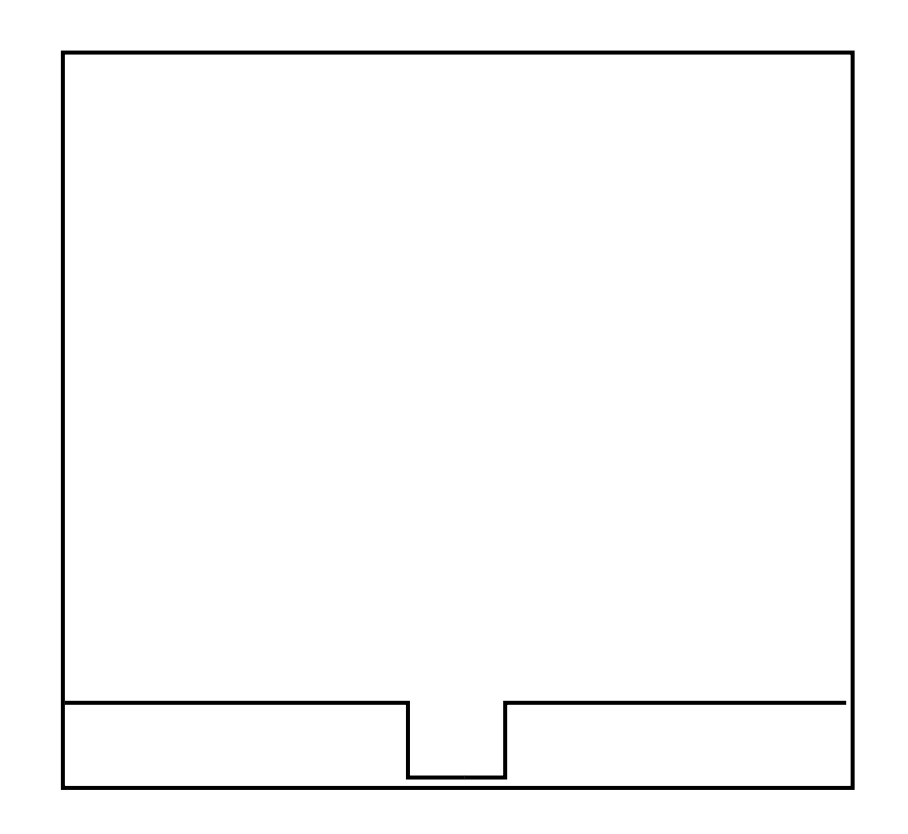

- ➢ One-way coupled simulation
- ➢ MD runs first and data is stored in several snapshots
- ➢ CFD is then coupled with MD through a time-dependent boundary condition

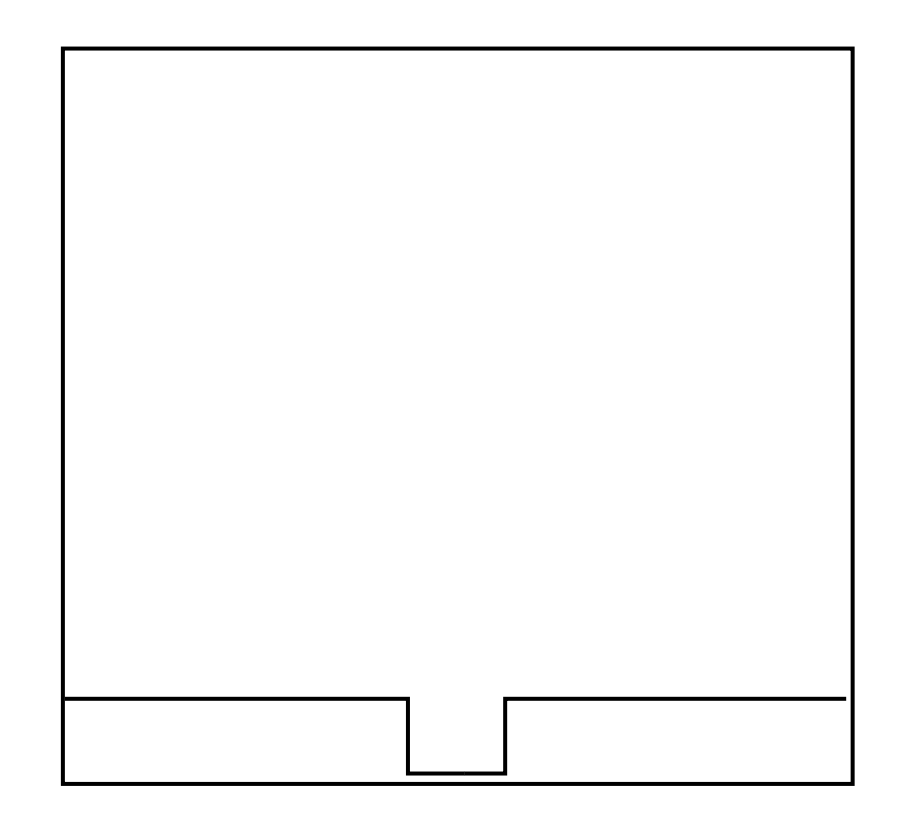

- ➢ One-way coupled simulation
- ➢ MD runs first and data is stored in several snapshots
- ➢ CFD is then coupled with MD through a time-dependent boundary condition

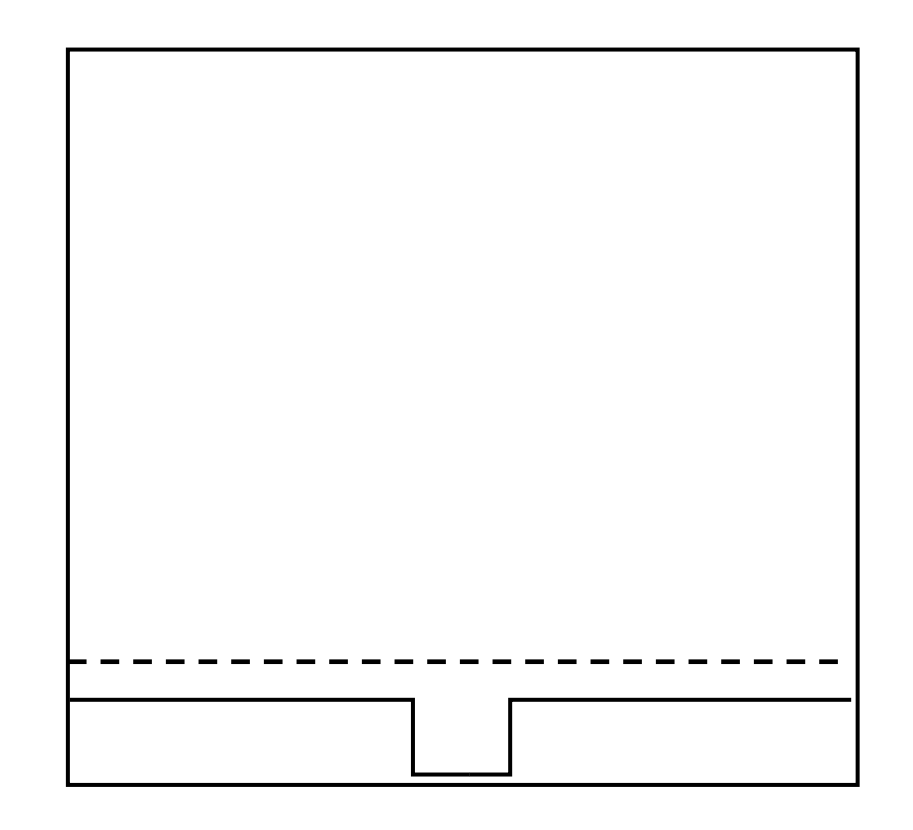

- ➢ One-way coupled simulation
- ➢ MD runs first and data is stored in several snapshots
- ➢ CFD is then coupled with MD through a time-dependent boundary condition

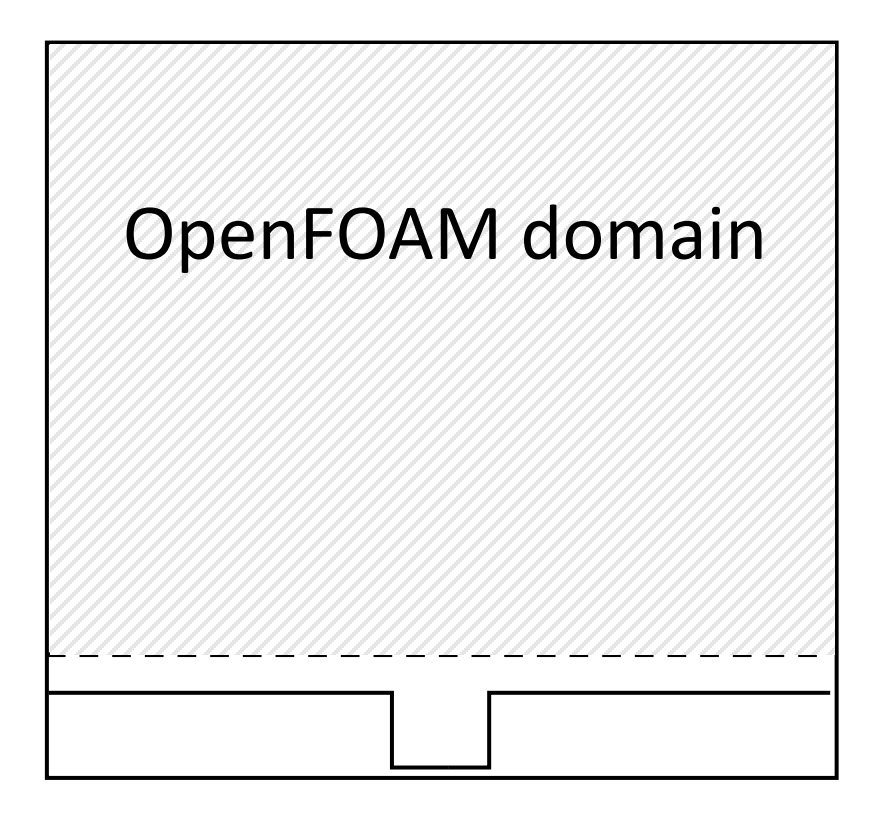

- ➢ One-way coupled simulation
- ➢ MD runs first and data is stored in several snapshots
- ➢ CFD is then coupled with MD through a time-dependent boundary condition

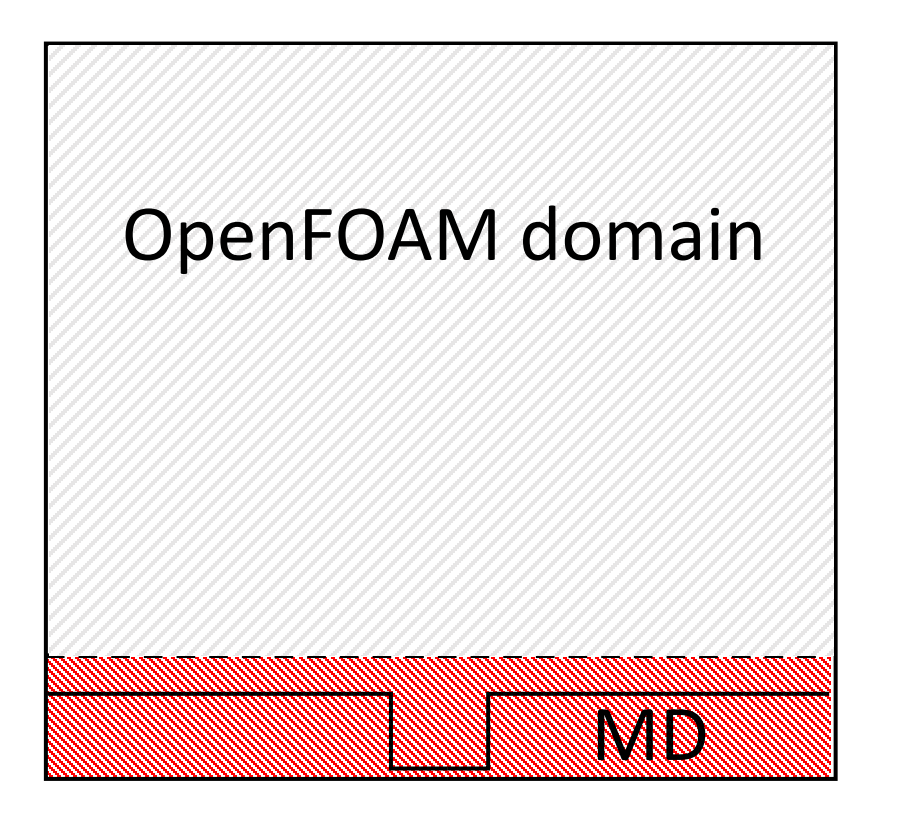

- ➢ One-way coupled simulation
- ➢ MD runs first and data is stored in several snapshots
- $\triangleright$  CFD is then coupled with MD through a time-dependent boundary condition
- $\triangleright$  Coupled boundary:
	- $\triangleright$  Data is read from the MD snapshots every 10 timesteps
	- $\triangleright$  Fields: momentum  $(u, v, w)$ , temperature  $(T)$ , liquid volume fraction ( $\alpha_L$ )
	- ➢ The volume fraction can be obtained in several ways, e.g.:
		- $\alpha_L = \frac{\rho \rho_V}{\rho_L \rho_V}$  $\rho_L-\rho_V$ (VOF equation)  $\blacksquare$  $\alpha_L = 1$ , if  $\rho > 0.5(\rho_L + \rho_V)$  $\alpha_L = 0$ , if  $\rho \le 0.5(\rho_L + \rho_V)$

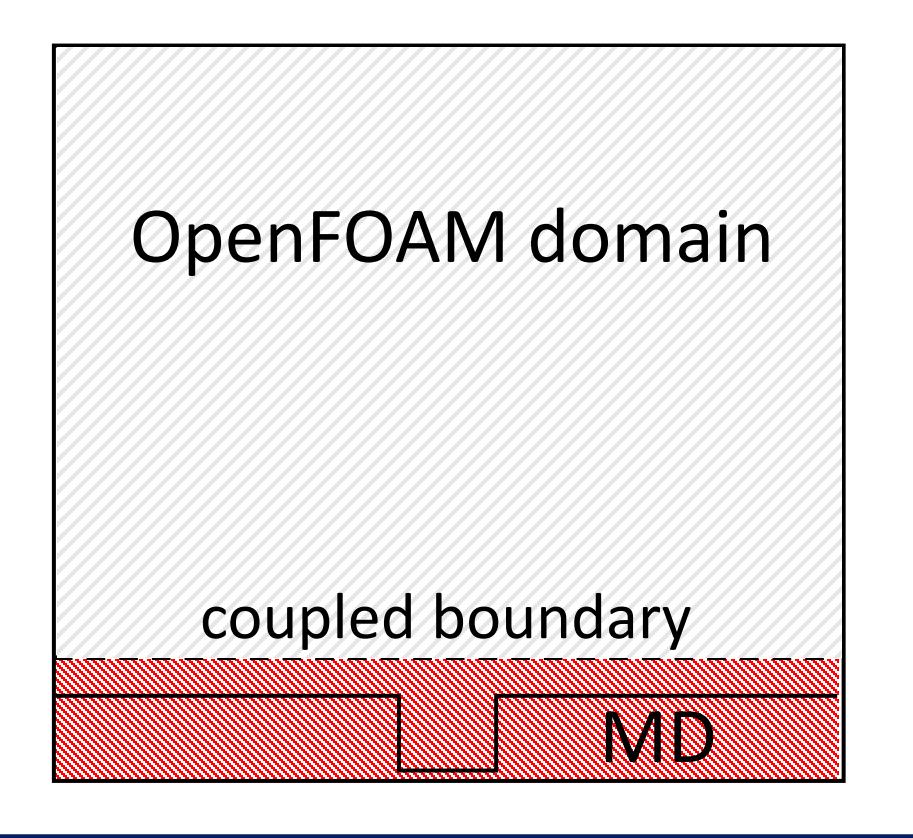

- ➢ One-way coupled simulation
- ➢ MD runs first and data is stored in several snapshots
- ➢ CFD is then coupled with MD through a time-dependent boundary condition
- $\triangleright$  Coupled boundary:
	- $\triangleright$  Data is read from the MD snapshots every 10 timesteps
	- $\triangleright$  Fields: momentum  $(u, v, w)$ , temperature  $(T)$ , liquid volume fraction ( $\alpha_L$ )
	- ➢ The volume fraction can be obtained in several ways, e.g.:
		- $\alpha_L = \frac{\rho \rho_V}{\rho_L \rho_V}$  $\rho_L-\rho_V$ (VOF equation)  $\blacksquare$  $\alpha_L = 1$ , if  $\rho > 0.5(\rho_L + \rho_V)$  $\alpha_L = 0$ , if  $\rho \le 0.5(\rho_L + \rho_V)$

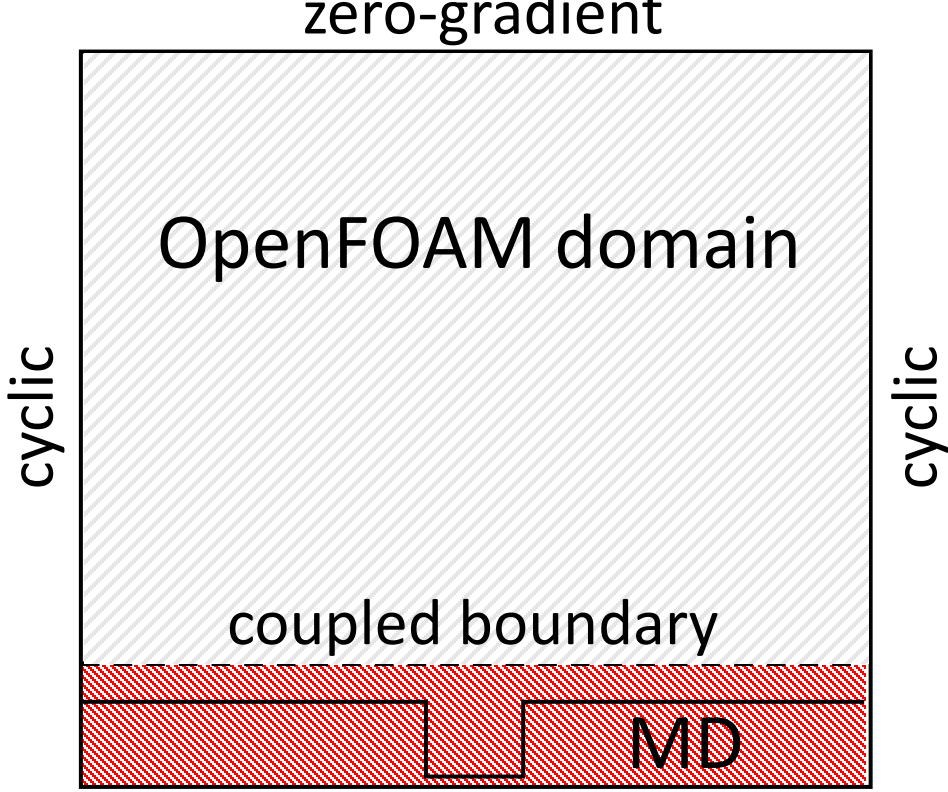

# zero-gradient

# **Overview of the configuration files (1/8)**

### ➢ Example availabe on Github

### (https://github.com/Crompulence/CPL\_APP\_OPENFOAM.git)

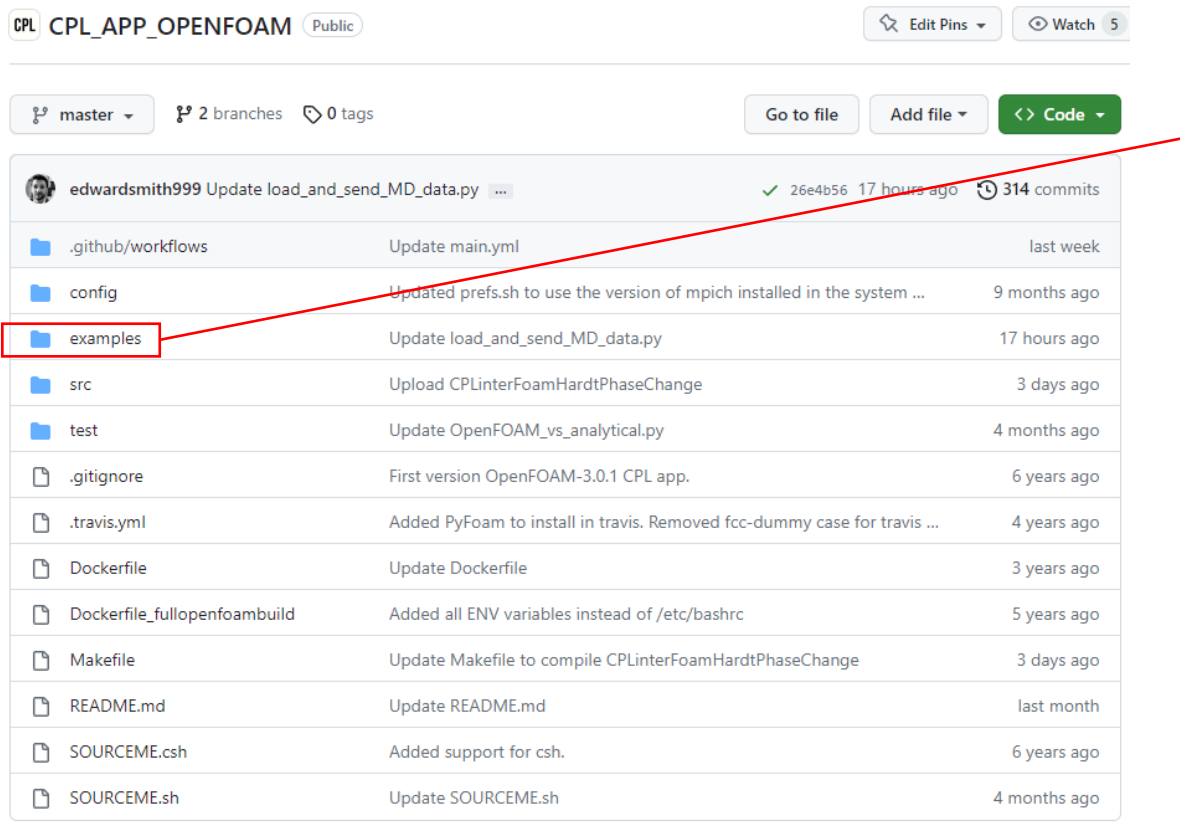

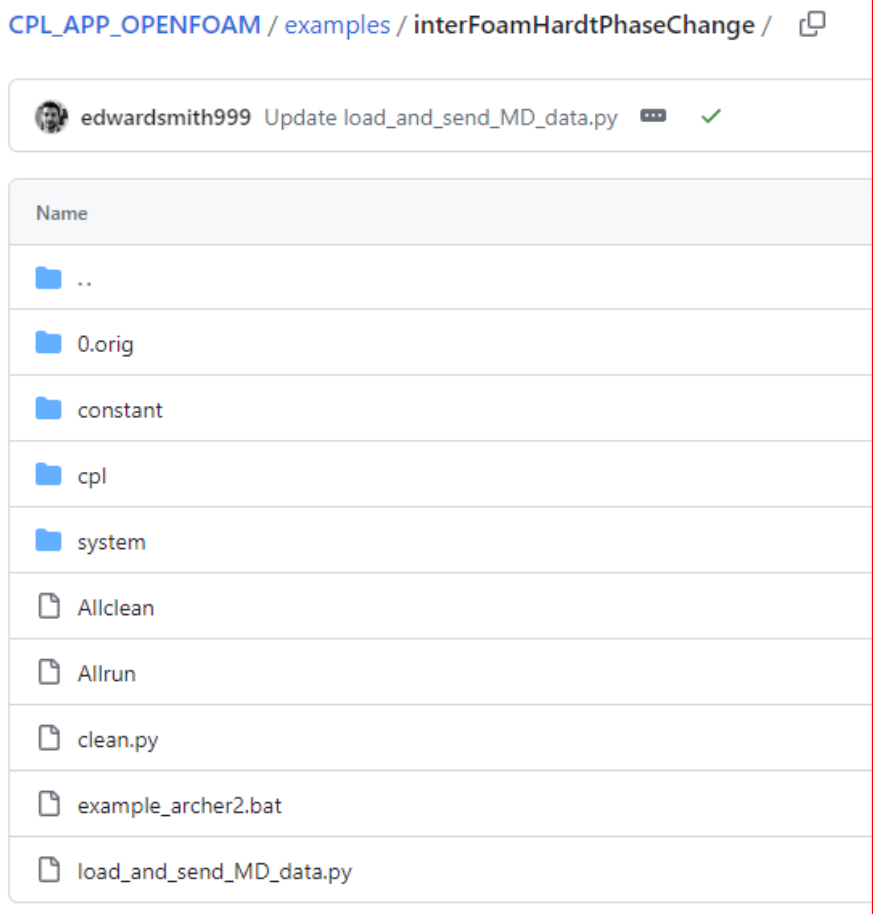

### **Overview of the configuration files (2/8)**

### ➢ pyDataView is used to load MD data

(https://github.com/edwardsmith999/pyDataView.git)

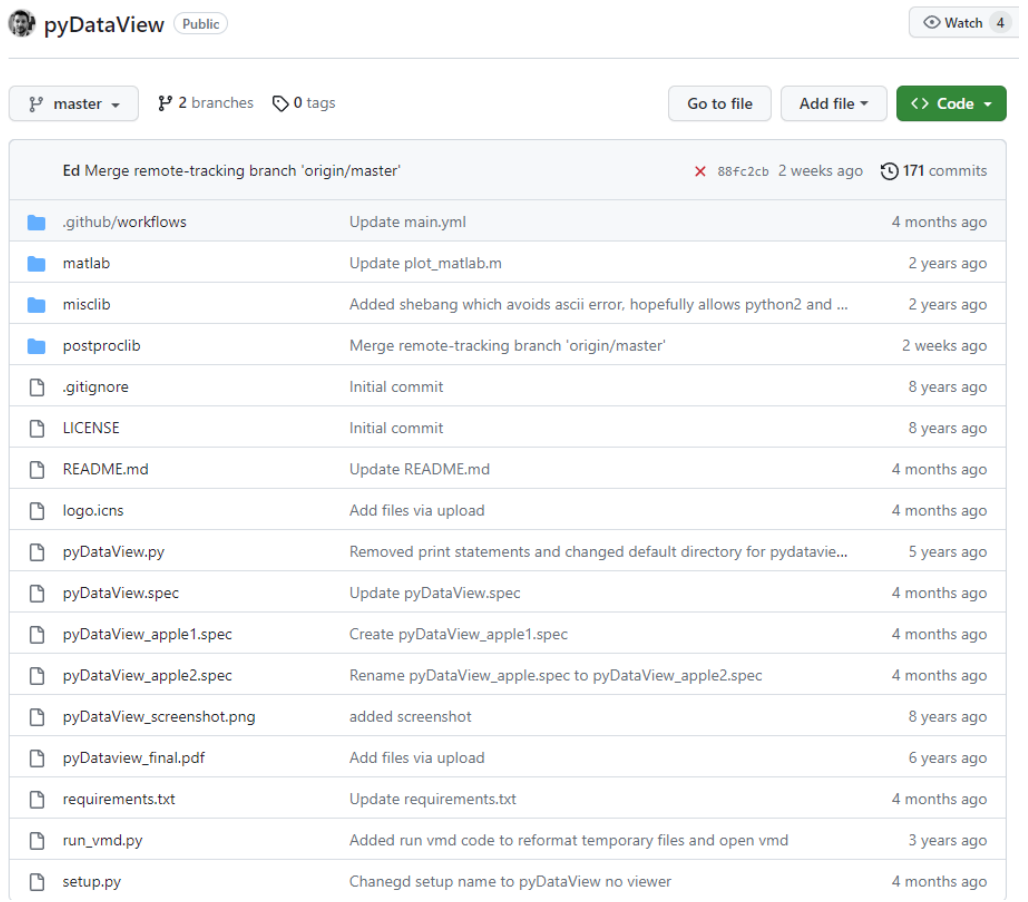

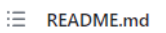

#### pyDataView

"A graphical user interface for people who hate graphical user interfaces"

If you know how to read your data by writing Python code, PyDataView simply provides a way to quickly explore the data with a slider/file viewer. Once you see something you like, click Save Script to generate a starting point for further analysis.

#### Introduction

A Data Viewer GUI written in python, wxpython and matplotlib.

This is a lightweight interface for quick insight into scientific data. Data can be explored as a matplotlib lineplot or contour using sliders to traverse the range of existing records and bins. For more detailed analysis, a figure can be saved, the data output as a csv file or a minimal python script generated. The emphasis of this project is the provision of a simple reader to get data into python, a minimal GUI to get quick insight into that data and generation of python scripts for more detailed analysis.

#### Quickstart

#### Clone the repository

On linux, you need Python3, numpy, scipy, wxpython, matplotlib and vispy installed. You can then clone the repository and run pyDataView from the command line,

python3 pyDataView.py -d ./path/to/dir

# **Overview of the configuration files (3/8)**

➢ Typical folder tree structure of any OpenFOAM simulation

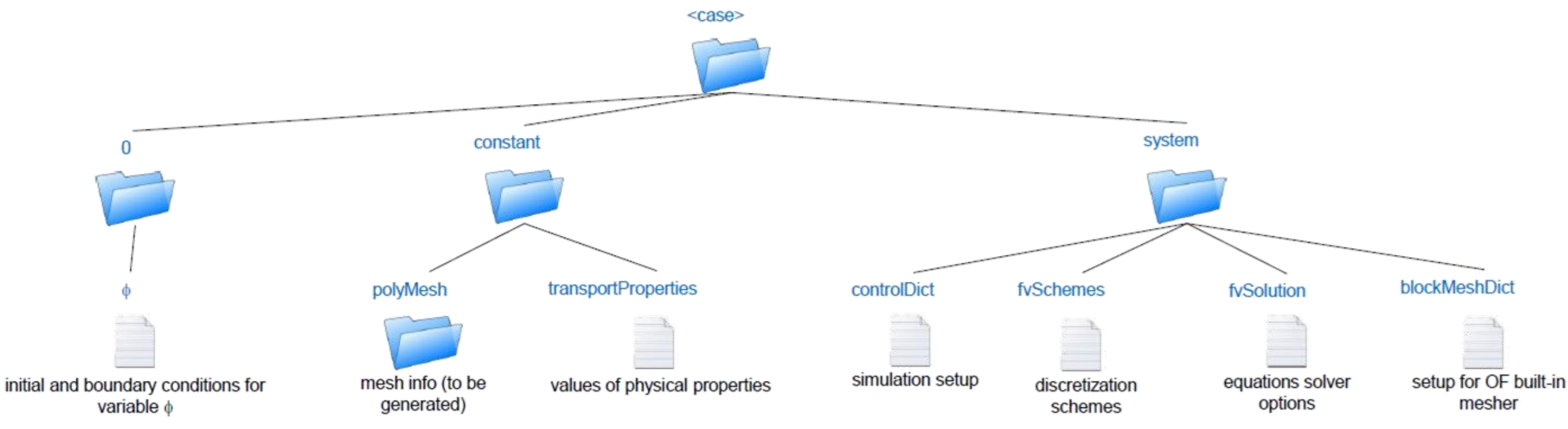

# **Overview of the configuration files (3/8)**

➢ Typical folder tree structure of any OpenFOAM simulation

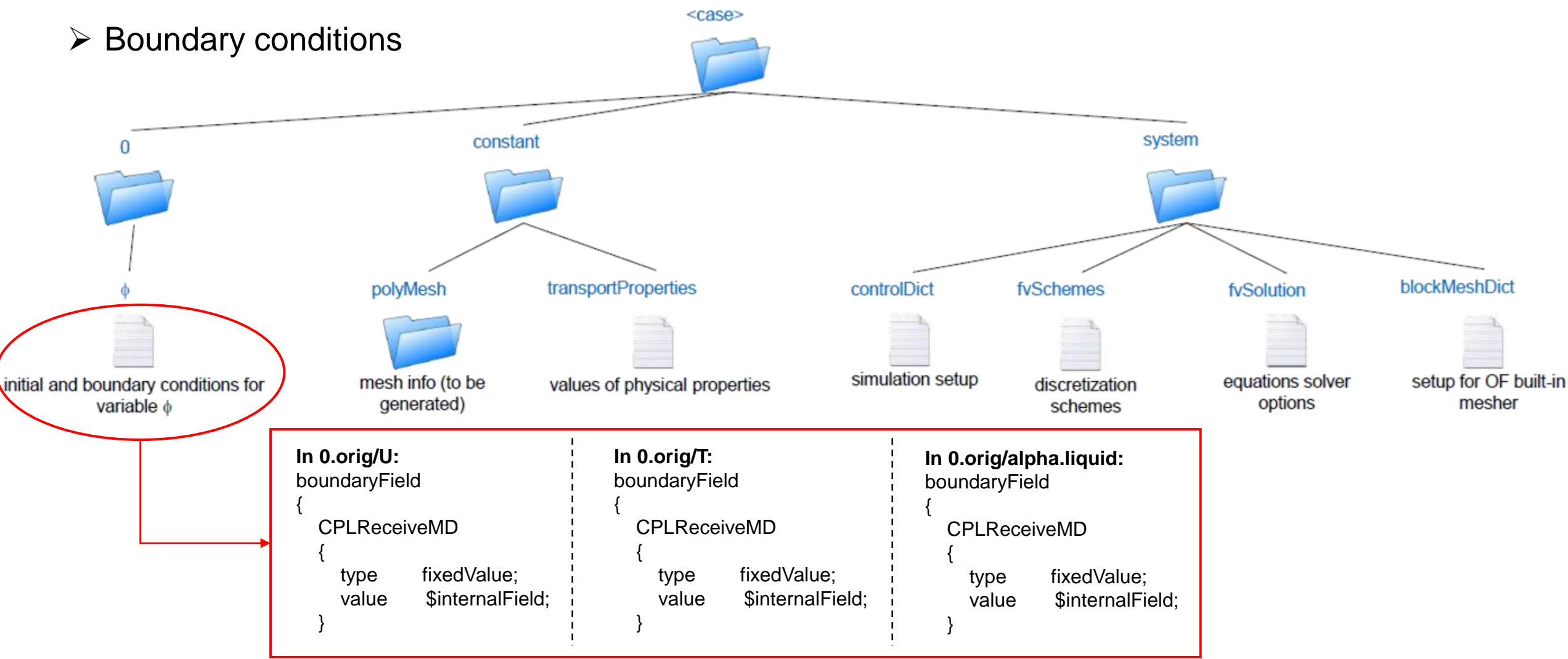

# **Overview of the configuration files (4/8)**

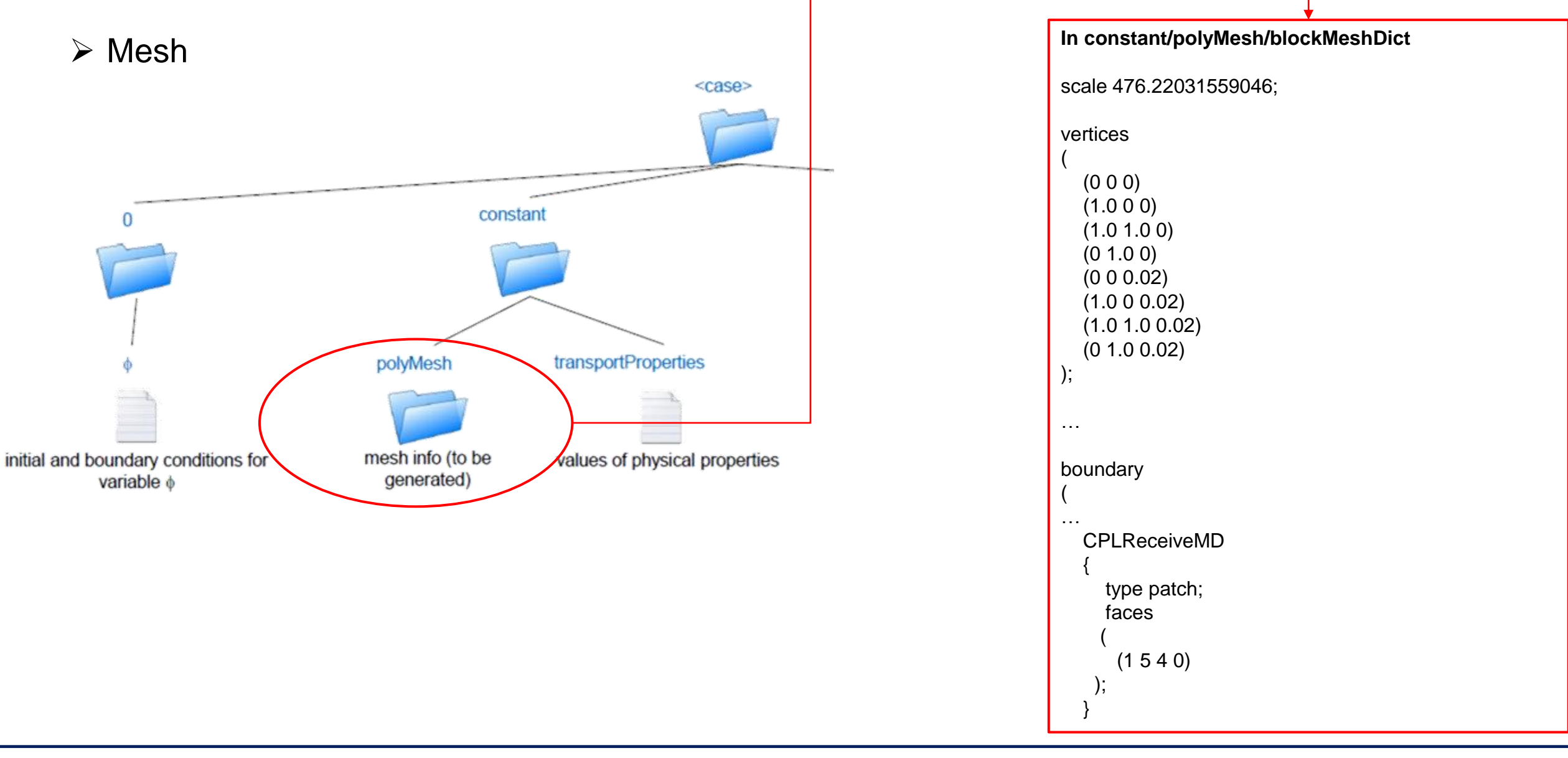

### **Overview of the configuration files (5/8)**

➢ Properties

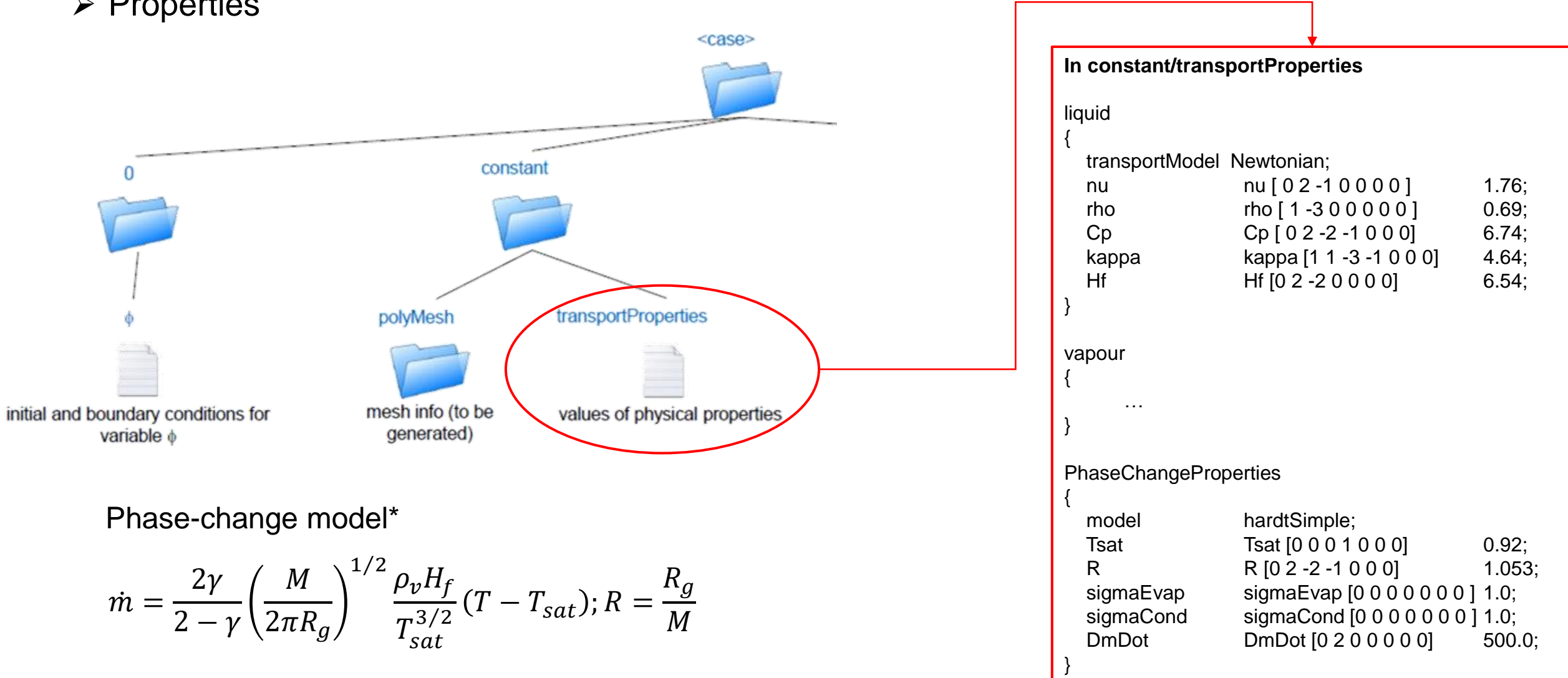

# **Overview of the configuration files (6/8)**

### ➢ Domain parallel decomposition

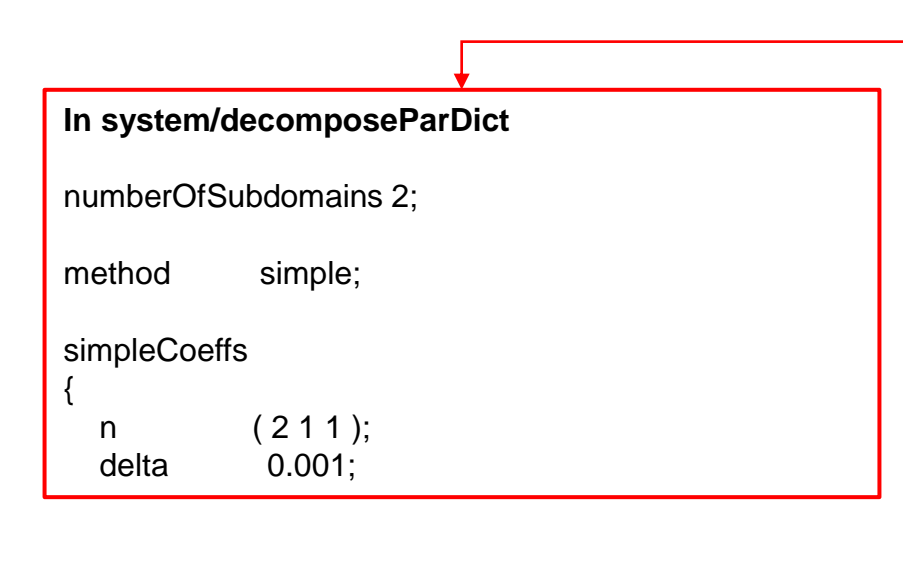

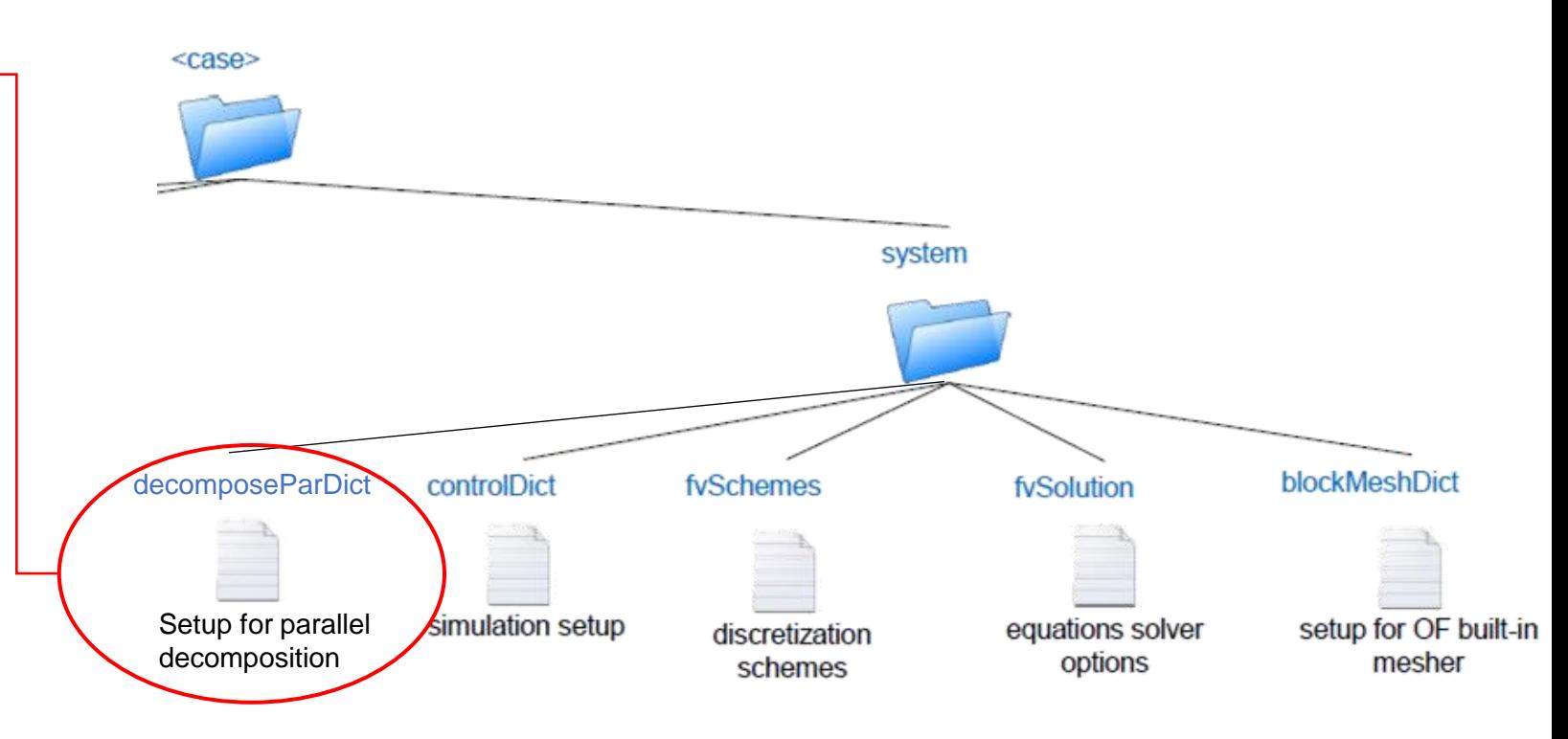

# **Overview of the configuration files (7/8)**

### ➢ Python script to load and send MD data to OpenFOAM

```
(load\_and\_send\_MD\_data.py) \rightarrow xyzL = Domain extension
```
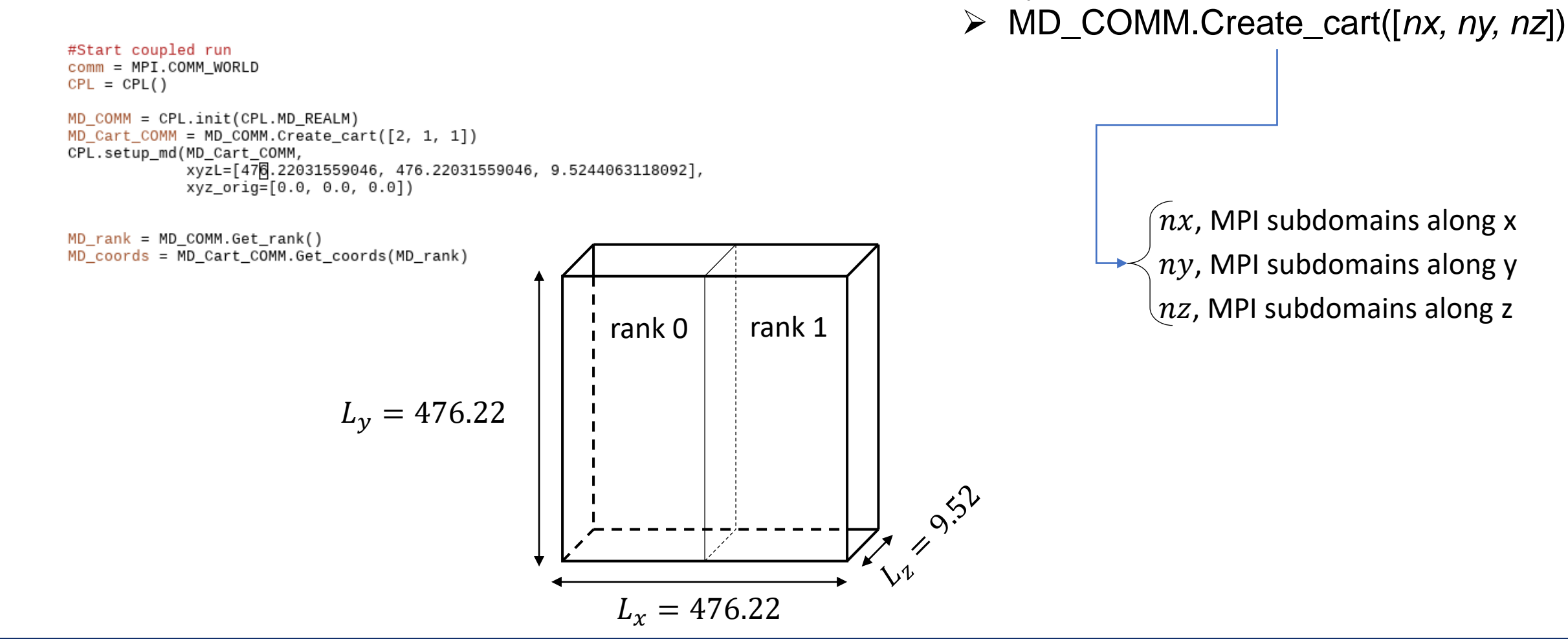

### ➢ Python script to load and send MD data to OpenFOAM

```
for timestep in range(1, ntimestep):
if MD rank == 0:
    print("CFD timestep = ", timestep, "MD record loaded=", mdrec, flush=True)
if timestep%timestepratio == 0:
    mdrec = mdrec + 1recv array, ier = CPL.recv(recv array)#Get density bottom boundary condition
MDrho = rhoObj.read(startrec=mdrec, endrec=mdrec)MDrhoBC = np.macan(MDrho[:, yloc, :, :, :], (2, 3))MDu = uObj.read(startrec=mdrec, endrec=mdrec)MDuBC = np.mac(NDu[:, yloc, :, :, :],[2))Npercell = MDrhoBC[portion[0]:portion[1]+1, portion[4]:portion[5]+1]*dVsend_array[3, :, 0, : \overline{1} = Npercell
uvw = MDUBC[portion[0]:portion[1]+1, portion[4]:portion[5]+1, :]send\_array[0, :, 0, :] = uvw[:, :, 0]*Npercell
send\_array[1,:,0,:] = uvw[:,,:,1]^*Npercell\mathcal{Y}send_array[2,:,0,:] = uvw[:,:,2]*Npercell
MDT = TObj.read(startrec=mdrec, endrec=mdrec)MDTBC = np.macan(MDT[:, yloc, :, :, :</u>, ?), (2))T = MDTBC[portion[0]:portion[1]+1, portion[4]:portion[5]+1, 0]send_array[4, :, 0, : ] = T
CPL.send(send array)
```
- (load\_and\_send\_MD\_data.py)  $\triangleright$  MDrho, MDu, MDT are density, velocity and temperature, respectively, from the MD simulation.
	- ➢ Boundary conditions are evaluated at the horizontal line  $y = yloc$ .
	- $\triangleright$  Data is sent to OpenFOAM through *send\_array*

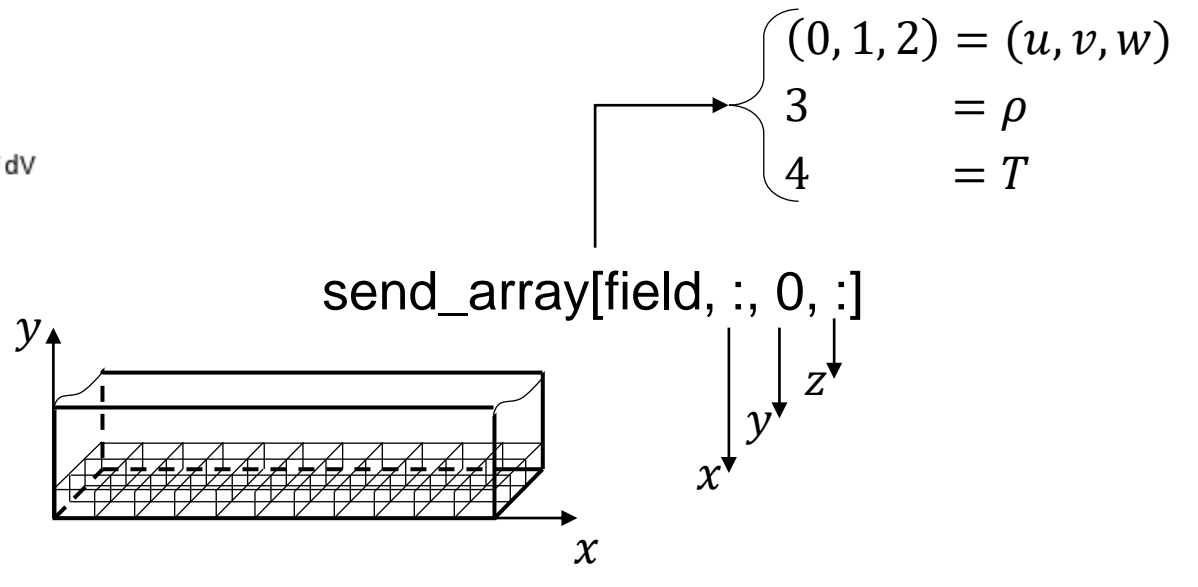

### **Demo**

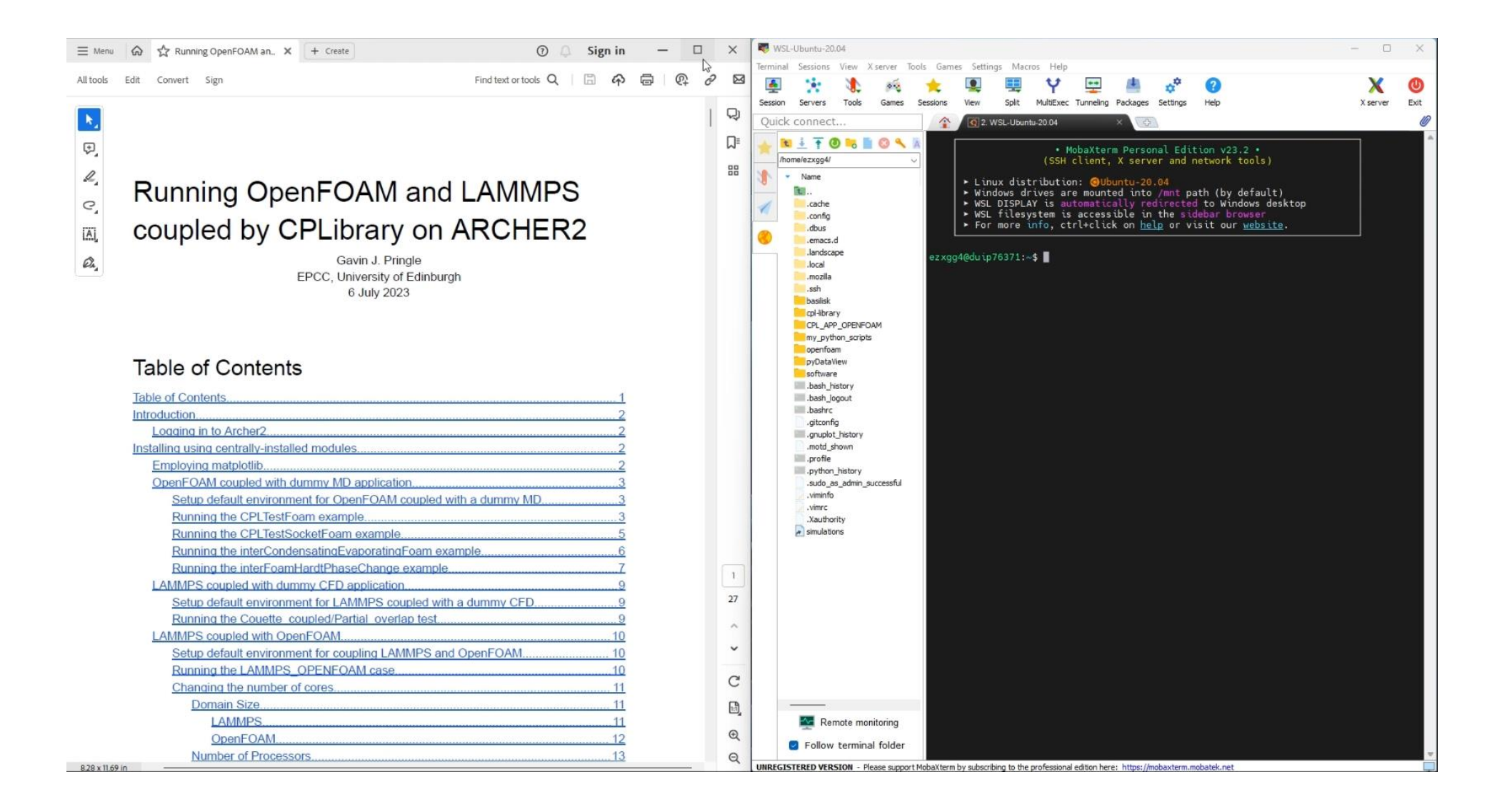

# **Results (1/2)**

➢ Coupled simulation: contours of density

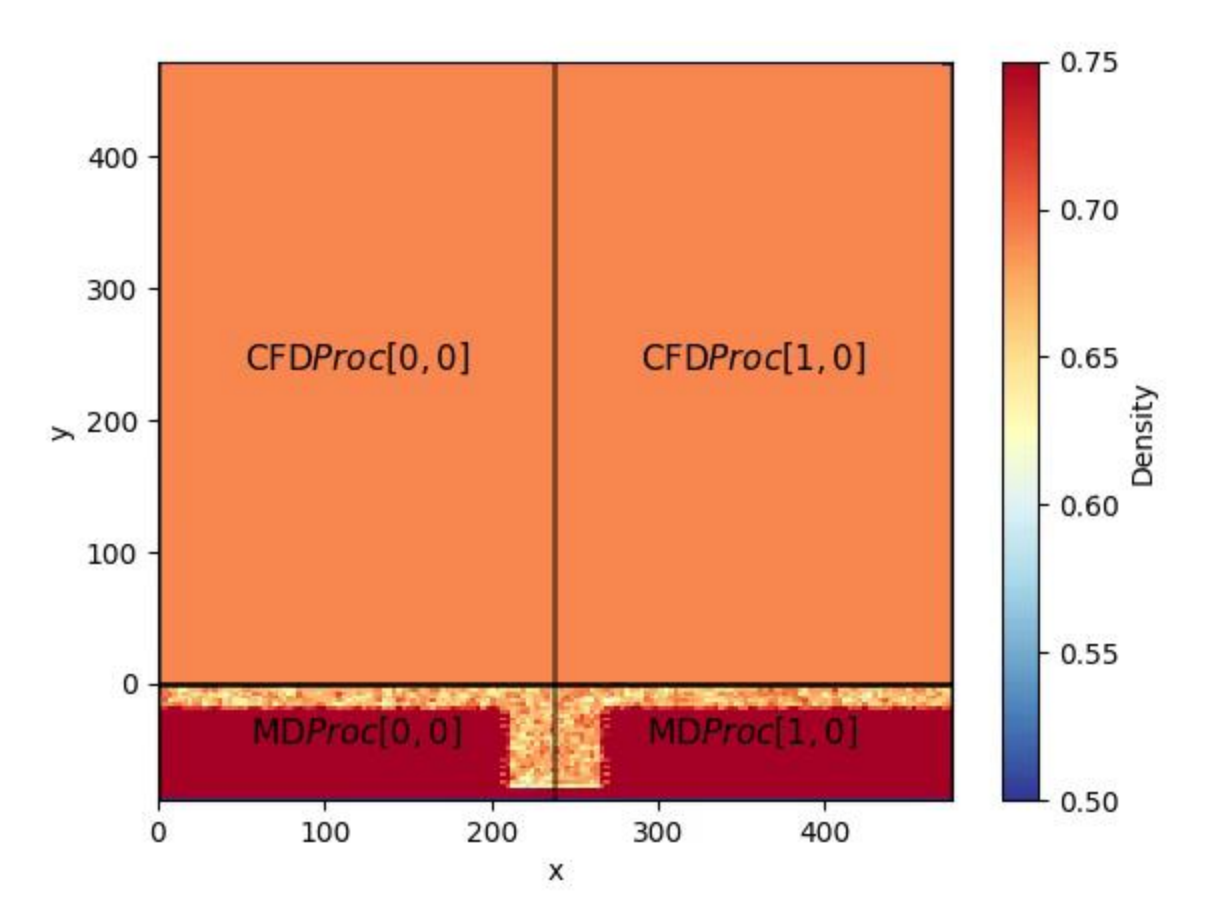

# **Results (2/2)**

➢ Coupled simulation Vs MD

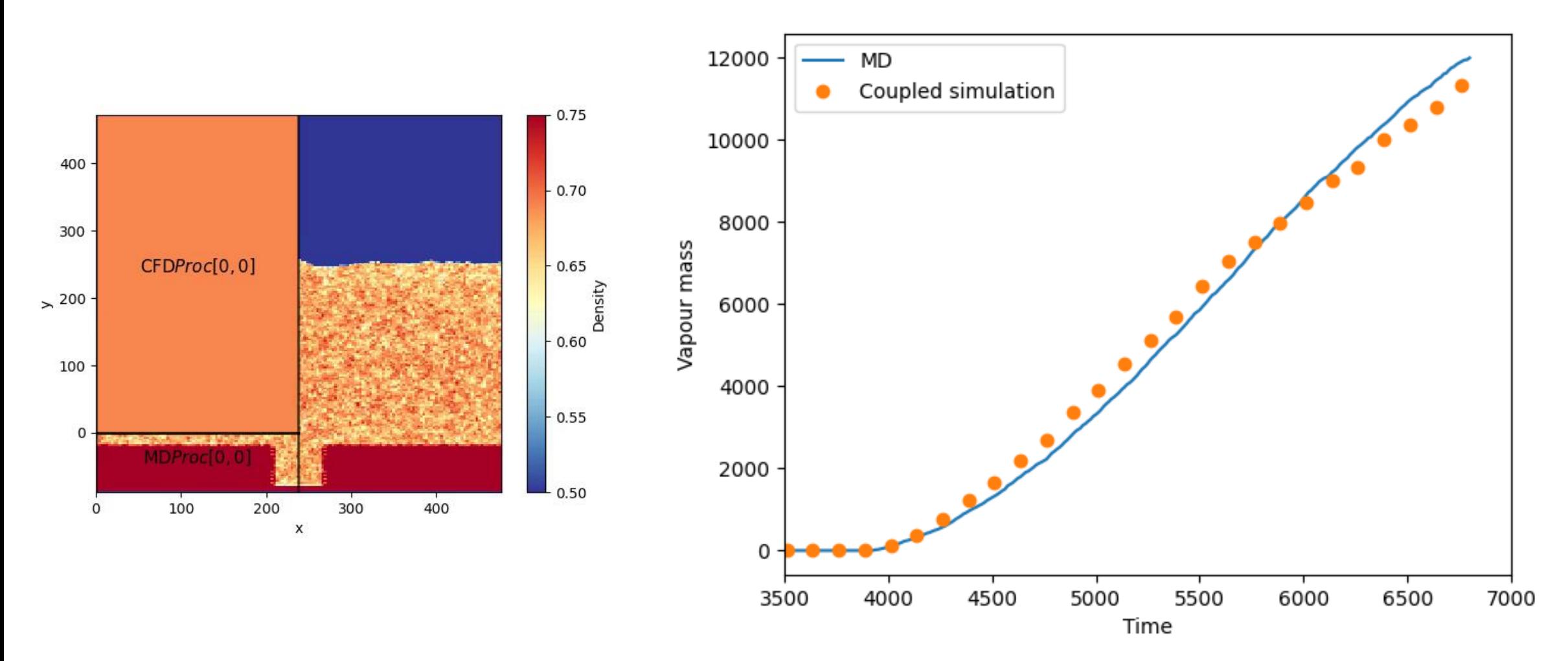

### **Where can I find the data to reproduce the example?**

➢ The MD data used in this tutorial can be copied from the shared folder: /work/ecseaf01/shared/MDBoilingData

### **Where can I find the data to reproduce the example?**

 $\triangleright$  The MD data used in this tutorial can be copied from the shared folder:

/work/ecseaf01/shared/MDBoilingData

 $\triangleright$  If you don't have an account on Archer2, you can still run this case using the minimal example (minimal\_MD.py), where a uniform jet of vapor is injected at the coupled

boundary instead of the actual MD data.

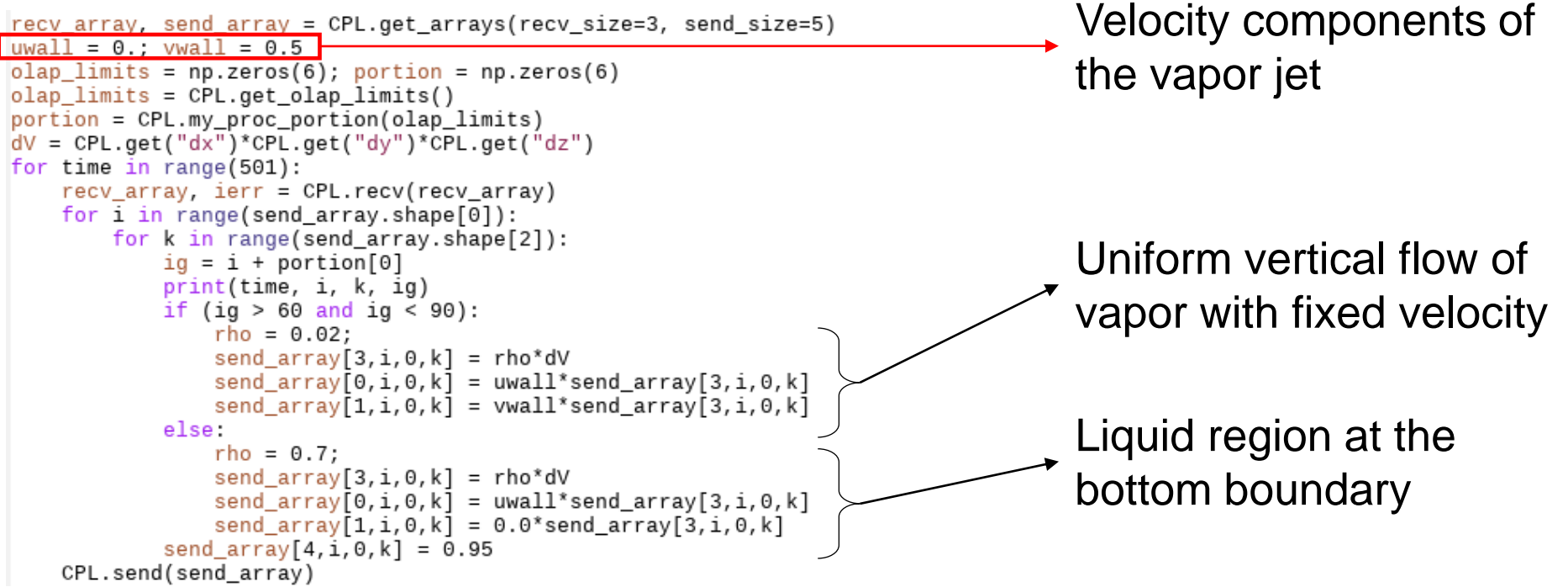